# ULTRIX Worksystem Software

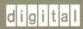

Guide to the dxdiff Visual Differences Program

Order Number: AA-MA89B-TE

# **ULTRIX Worksystem Software**

# **Guide to the dxdiff Visual Differences Program**

Order Number: AA-MA89B-TE

Product Version:

ULTRIX Worksystem Software, Version 2.2

Operating System and Version:

ULTRIX-32, Version 3.1 or higher

Restricted Rights: Use, duplication, or disclosure by the U.S. Government is subject to restrictions as set forth in subparagraph (c) (1) (ii) of the Rights in Technical Data and Computer Software clause of DFARS 252.227-7013.

#### © Digital Equipment Corporation 1989 All rights reserved.

The information in this document is subject to change without notice and should not be construed as a commitment by Digital Equipment Corporation. Digital Equipment Corporation assumes no responsibility for any errors that may appear in this document.

The software described in this document is furnished under a license and may be used or copied only in accordance with the terms of such license.

No responsibility is assumed for the use or reliability of software on equipment that is not supplied by Digital or its affiliated companies.

The following are trademarks of Digital Equipment Corporation:

CDA DTIF VAXstation DEC MASSBUS VMS DECUS MicroVAX VMS/ULTRIX Connection **DECnet** O-bus VT **DECstation** ULTRIX XUI **DECwindows ULTRIX Mail Connection** digital DDIF ULTRIX Worksystem Software DDIS VAX

UNIX is a registered trademark of AT&T in the USA and other countries.

X Window System, X, and X11 are registered trademarks of MIT.

This manual was written and produced by the Open Software Publications group.

# **Contents**

## **About This Manual**

| Audience                                       | v |
|------------------------------------------------|---|
| Organization                                   | v |
| Related Documents                              | v |
| Conventions                                    | v |
| Guide to the dxdiff Visual Differences Program |   |
| Starting dxdiff                                | 2 |
| Selecting Files to Compare                     | 4 |
| Displaying the Differences                     | 4 |
| Moving Between Differences                     | 6 |
| Changing the Characteristics of the Display    | 6 |
| Comparing a New Set of Files                   | 9 |
| Exiting from dxdiff                            | 9 |

| Cu  | stomizing dxdiff                | 9 |
|-----|---------------------------------|---|
| Fiç | gures                           |   |
| 1:  | The Main dxdiff Window          | 3 |
| 2:  | The Difference Display          | 5 |
| 3.  | Display Showing Filled Polygons | 8 |

The Guide to the dxdiff Visual Differences Program describes how to use the dxdiff differences program to compare files visually.

#### **Audience**

The audience for this manual is an ULTRIX end user or programmer who is familiar with DECwindows.

#### Organization

This manual discusses the basic tasks that you need to know to run dxdiff. The first tasks discussed are starting the dxdiff application, comparing files, and manipulating the way in which differences are displayed. The next sections describe how to compare new sets of files and how to exit from dxdiff when you have finished comparing files. At the end of the manual there is a section on customizing the appearance of dxdiff.

#### **Related Documents**

DECwindows User's Guide

Describes basic DECwindows techniques. You should read this manual if you are not familiar with the DECwindows user interface.

#### Conventions

The following conventions are used in this manual:

special

In text, each mention of a specific command, option, partition, pathname, directory, or file is presented in this typeface.

name(n)

References to ULTRIX commands, system calls, and subroutines include the section numbers in the *ULTRIX-32 Reference Pages* where they are documented. Commands that include the section number (1X) are documented in the *ULTRIX Worksystem Software Reference Pages*.

# Guide to the dxdiff Visual Differences Program

The dxdiff application is a visual differences program that gives you a graphical display of the differences between two files. You can use dxdiff to compare different versions of ASCII text files.

The dxdiff application uses the diff(1) program to compare two files line by line, and then it displays the differences between them as areas of highlighted text.

When the differences between the files are displayed, you can scroll through the files or use push buttons to move from one difference to another.

This manual is intended to be read as an overview of dxdiff, to show you how to do the following tasks:

- Start dxdiff
- Select files to compare
- Display the differences between files
- Move through the differences in a file
- Change the characteristics of the display
- Compare a new set of files
- Exit from dxdiff
- Customize dxdiff

#### Starting dxdiff

To start dxdiff, enter the following command in a terminal emulator window:

#### % dxdiff &

You do not need to supply any file names as you can select files from within dxdiff.

When dxdiff starts, it displays the window shown in Figure 1.

The title bar contains the application name, followed by the window number. The first window displayed is always labeled **0**. The windows are numbered to save confusion if you have more than one dxdiff window running at the same time.

The push button region at the bottom of the window contains the Next Diff and Prev Diff buttons for each of the text regions.

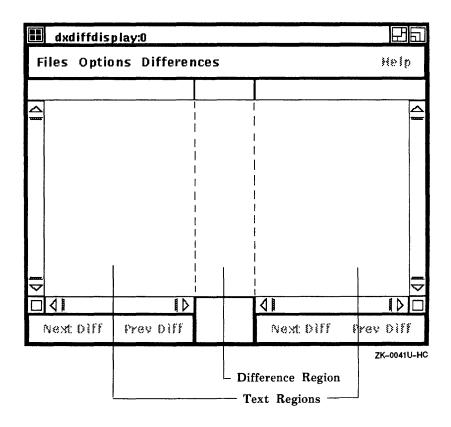

Figure 1: The Main dxdiff Window

#### Selecting Files to Compare

To select two files to compare, choose the Open Files... item from the File menu. Two file selection dialog boxes are displayed: leftfileselector:0 and rightfileselector:0. Each dialog box lists the files in the current directory.

To change directory, type the pathname of the directory in the File Filter box and then click on the Apply button. The file selection box recognizes the tilde () character, which represents your home directory.

To select a file, either click on the file name and then click on the OK button, or double-click on the file name. You can also type the file name in the Selection box.

You must select one file from each of the dialog boxes.

#### Displaying the Differences

To display the differences between the two files that you have selected, choose the Do Differences item from the Differences menu.

The time taken for dxdiff to display the differences will depend on the length of the files and the number of differences between them.

Note that trailing blanks (spaces and tabs) are not included as differences, and are ignored. Any other strings of blanks are also treated as equal and do not appear as differences.

If there are no differences between the two selected files, if either of the files is a non-ASCII file, or if you have selected a directory instead of a file, an appropriate message dialog box is displayed.

Figure 2 shows the display of differences between two text files.

The files are displayed in two text windows that appear to the left and right of a central difference region. Each text region displays the name of its currently selected file.

The differences between the files are connected by lines running across the central difference box. These lines show the relationships between the differences in the files, and where the differences are located in the files.

The differences in the files are shown as areas of highlighted text; common text is not highlighted.

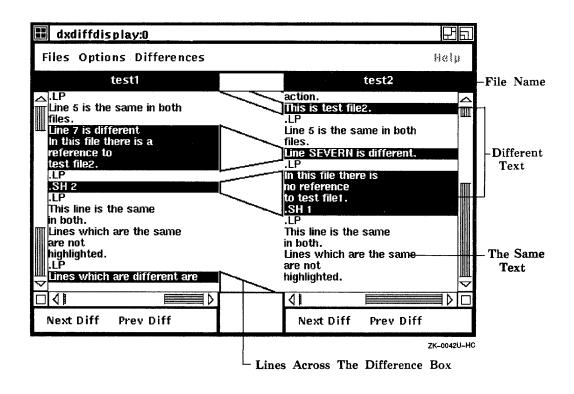

Figure 2: The Difference Display

When you start dxdiff, the display is set up to give you linked vertical scrolling, and lines connecting the areas of different text.

When you have linked vertical scrolling, and you scroll one of the files, the other file is scrolled with it line by line. When scrolling is unlinked, you can scroll the files independently of each other, viewing different parts of each file at the same time.

To find out how and in what ways you can change the difference display, see the section Changing the Characteristics of the Display.

#### **Moving Between Differences**

You can use the scroll bars to browse through the displayed files. You can also use the Next Diff and Prev Diff buttons, at the bottom of each text region, to move forward or backward between the differences in either file.

When you select the Next Diff button, dxdiff searches forward from the current difference (in the center of the difference display) to the next difference in that file. The application then moves that difference to the center of the display.

When you select the Prev Diff button, dxdiff searches backward from the current difference to find the previous difference in the file. The application then moves that difference to the center of the display.

These buttons are useful for quickly moving between the differences in a long file, especially where there are only a few differences.

# Changing the Characteristics of the Display

To change the characteristics of the display, use the items on the Options menu.

You can control the following characteristics:

- Linked or unlinked vertical and horizontal scrolling
- Displaying lines or filled polygons in the difference region
- Displaying line numbers in the difference region

The default for the scrolling is linked scrolling. To scroll one file independently of the other, choose the Linked Scrolling Off item. To return to linked scrolling, choose the Linked Scrolling On item.

When you start dxdiff, the differences between the files are connected by lines across the difference region. Filled polygons can be used instead of lines to emphasize the relationship between the differences in the two files. Differences connected by filled polygons are illustrated in Figure 3.

To display filled polygons, choose the Render Diffs As Filled Polygons item. To display lines again, choose the Render Diffs As Lines item.

Note that when you scroll a display which contains filled polygons, the filled polygons change to thin lines during the scrolling. When you stop scrolling, the lines revert back to filled polygons.

To display line numbers at the beginning and end of the difference lines or filled polygons, choose the Display Diff Line Numbers item. To turn the line numbers off, choose the No Diff Line Numbers item. The default is for line numbers not to be displayed. Line numbers are shown in Figure 3.

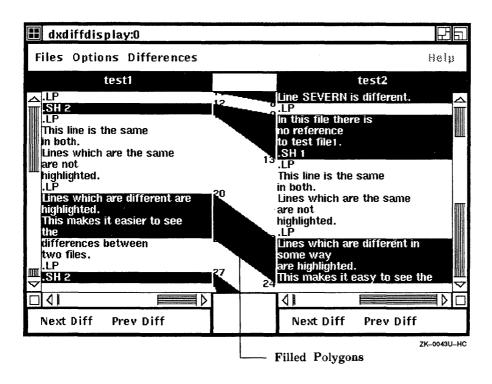

Figure 3: Display Showing Filled Polygons

#### Comparing a New Set of Files

You can compare a new set of files and display the differences either in the current dxdiff window, or in a new dxdiff window. If you display the differences in the current window, the contents of that window are overwritten. If you display the differences in a new window, the current window is preserved, and you can still refer to it.

In either case, you must first select two new files by choosing the Open Files... item from the Files menu. When you have selected two new files, you must choose an item from the Differences menu in order to display the differences between them.

To overwrite the contents of the current dxdiff window, choose the Do Differences item from the Differences menu.

To open a new dxdiff window and preserve the current dxdiff display, choose the Do Differences In New item from the Differences menu. The title of the new window is maindxdiffdisplay:1.

#### **Exiting from dxdiff**

To end the current dxdiff session, choose the Quit item from the File menu. If you are running several dxdiff windows in the same session, choose the Quit item in the original dxdiff window to close all of the dxdiff windows.

#### Customizing dxdiff

You can customize the components of dxdiff by modifying the appropriate entries in the .Xdefaults file in your home directory. An entry in your .Xdefaults file must specify the application name, in this case dxdiff, the resource name, for example textdisplay, for the text display regions, and the value that you want the resource to be. All the name identifiers (or specific resource names) for dxdiff are listed in the table later in this section.

For example, to change the background color of the text regions to blue, add the following entry:

```
dxdiff*textdisplay*background: blue
```

To change the background color of the push button region at the bottom of the dxdiff window, add the following entry:

```
dxdiff*displaymenu*background: red
```

For further details on customization, refer to  $\mathsf{dxdiff}(1X)$  and  $\mathsf{X}(1X)$ . The following table lists the application name identifiers for all the customizable components of the  $\mathsf{dxdiff}$  window.

| Name Identifier     | Description                                                                                            |
|---------------------|----------------------------------------------------------------------------------------------------|
| dxdiffmaindisplay   | The entire display, which includes all of the components of the window                                 |
| mainmenu            | The main menu bar, which includes the pull-down menus                                                  |
| leftfileselector    | The file selection dialog box for selecting a file<br>to be displayed in the left text display region  |
| rightfileselector   | The file selection dialog box for selecting a file<br>to be displayed in the right text display region |
| filespulldown       | The Files pull-down menu                                                                               |
| openfiles           | The Open Files button on the Files menu                                                                |
| print               | The Print button on the Files menu                                                                     |
| quit                | The Quit button on the Files menu                                                                      |
| optionspulldown     | The Options pull-down menu                                                                             |
| slavevertical       | The Slave Vertical Scrolling On/Off button on the Options menu                                         |
| drawdiffs           | The Display Diffs As Lines/Filled Polygons button on the Options menu                                  |
| drawlinenumbers     | The Display Line Numbers button on the Options menu                                                    |
| differencespulldown | The Differences pull-down menu                                                                         |
| dodifferences       | The Do Differences button on the Differences menu                                                      |

| Name Identifier    | Description                                                                                                    |
|--------------------|----------------------------------------------------------------------------------------------------|
| dodifferencesinnew | The Do Differences In New button on the Differences menu                                                                                                    |
| textregiondisplay  | The region that includes both the left and the right text display regions, each of which includes the file name bars, the vertical scroll bars, the push button region, and the text panes |
| diffregion         | The region where the lines connecting the differences are displayed                                                                                                    |
| filenamebar        | The file name bars at the top of each text region                                                                                                    |
| vscroll            | The vertical scrollbars                                                                                                    |
| textdisplay        | The region where the file contents are displayed                                                                                                    |
| displaymenu        | The push button region at the bottom of each text display region                                                                                                    |
| nextdiff           | The Next Diff push button                                                                                                    |
| prevdiff           | The Prev Diff push button                                                                                                    |

|  | · |  |  |
|--|---|--|--|
|  |   |  |  |
|  |   |  |  |
|  |   |  |  |
|  |   |  |  |
|  |   |  |  |
|  |   |  |  |
|  |   |  |  |

# **How to Order Additional Documentation**

# **Technical Support**

If you need help deciding which documentation best meets your needs, call 800-343-4040 before placing your electronic, telephone, or direct mail order.

#### **Electronic Orders**

To place an order at the Electronic Store, dial 800-DEC-DEMO (800-332-3366) using a 1200- or 2400-baud modem. If you need assistance using the Electronic Store, call 800-DIGITAL (800-344-4825).

# **Telephone and Direct Mail Orders**

| Your Location                         | Call         | Contact                                                                                                    |
|---------------------------------------|--------------|----------------------------------------------------------------------------------------------------|
| Continental USA,<br>Alaska, or Hawaii | 800-DIGITAL  | Digital Equipment Corporation<br>P.O. Box CS2008<br>Nashua, New Hampshire 03061                                                            |
| Puerto Rico                           | 809-754-7575 | Local Digital Subsidiary                                                                                                    |
| Canada                                | 800-267-6215 | Digital Equipment of Canada<br>Attn: DECdirect Operations KAO2/2<br>P.O. Box 13000<br>100 Herzberg Road<br>Kanata, Ontario, Canada K2K 2A6 |
| International                         |              | Local Digital subsidiary or approved distributor                                                                                           |
| Internal*                             |              | SSB Order Processing - WMO/E15 or Software Supply Business Digital Equipment Corporation Westminster, Massachusetts 01473                  |

<sup>\*</sup> For internal orders, you must submit an Internal Software Order Form (EN-01740-07).

# **Reader's Comments**

# **ULTRIX Worksystem Software**Guide to the dxdiff Visual Differences Program AA-MA89B-TE

Please use this postage-paid form to comment on this manual. If you require a written reply o a software problem and are eligible to receive one under Software Performance Report SPR) service, submit your comments on an SPR form.

Thank you for your assistance.

| Please rate this manual: Accuracy (software works as manual says) Completeness (enough information) Clarity (easy to understand) Drganization (structure of subject matter) Figures (useful) Examples (useful) Index (ability to find topic) Tage layout (easy to find information)  What would you like to see more/less of? | Excellent      | Good                                    | Fair   | Poor                                  |  |  |  |  |  |  |  |  |
|----------------------------------------------------------------------------------------------------|----------------|-----------------------------------------|--------|---------------------------------------|--|--|--|--|--|--|--|--|
| That would you have to see more/toss of:                                                                                                    |                |                                         |        |                                       |  |  |  |  |  |  |  |  |
| What do you like best about this manual?                                                                                                    | COLOR OF COLOR | -                                       |        |                                       |  |  |  |  |  |  |  |  |
| What do you like least about this manual?                                                                                                    |                |                                         |        |                                       |  |  |  |  |  |  |  |  |
| what do you like least about this manual:                                                                                                    |                |                                         |        | · · · · · · · · · · · · · · · · · · · |  |  |  |  |  |  |  |  |
| Please list errors you have found in this manual:  Page Description                                                                                                    |                |                                         |        |                                       |  |  |  |  |  |  |  |  |
|                                                                                                    |                |                                         |        |                                       |  |  |  |  |  |  |  |  |
|                                                                                                    |                | *************************************** |        |                                       |  |  |  |  |  |  |  |  |
| Additional comments or suggestions to impro                                                                                                    | ve this manual | :                                       |        |                                       |  |  |  |  |  |  |  |  |
|                                                                                                    |                |                                         |        |                                       |  |  |  |  |  |  |  |  |
| What version of the software described by thi                                                                                                    | •              | _                                       |        |                                       |  |  |  |  |  |  |  |  |
| Name/Title                                                                                                    |                | -                                       |        |                                       |  |  |  |  |  |  |  |  |
| Vailing Address                                                                                                    |                |                                         | Date _ |                                       |  |  |  |  |  |  |  |  |
| Email                                                                                                    |                | Phon                                    | ne     |                                       |  |  |  |  |  |  |  |  |

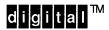

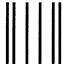

No Postage Necessary if Mailed in the United States

# **BUSINESS REPLY MAIL**

FIRST CLASS PERMIT NO.33 MAYNARD MASS.

POSTAGE WILL BE PAID BY ADDRESSEE

Digital Equipment Corporation Publications Manager Open Software Publications Group ZK03–2/Z04 110 SPIT BROOK ROAD NASHUA, NH 03062–9987

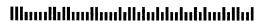

Do Not Tear - Fold Here and Tape

Cut
Along
Dotted
Line

## **Reader's Comments**

**ULTRIX Worksystem Software**Guide to the dxdiff Visual Differences Program
AA-MA89B-TE

Please use this postage-paid form to comment on this manual. If you require a written reply to a software problem and are eligible to receive one under Software Performance Report (SPR) service, submit your comments on an SPR form.

Thank you for your assistance.

| Please rate this manual:  Accuracy (software works as manual says) Completeness (enough information) Clarity (easy to understand) Organization (structure of subject matter) Figures (useful) Examples (useful) Index (ability to find topic) Page layout (easy to find information)  What would you like to see more/less of? | Excellent                                                                                                    | Good        | Fair | Poor |  |  |  |  |  |  |  |  |
|----------------------------------------------------------------------------------------------------|----------------------------------------------------------------------------------------------------|-------------|------|------|--|--|--|--|--|--|--|--|
| •                                                                                                    |                                                                                                    |             |      |      |  |  |  |  |  |  |  |  |
| What do you like best about this manual?                                                                                                    |                                                                                                    |             |      |      |  |  |  |  |  |  |  |  |
| What do you like least shout this manual?                                                                                                    | A Control of the Control of the Cont |             |      |      |  |  |  |  |  |  |  |  |
| What do you like least about this manual?                                                                                                    |                                                                                                    |             |      |      |  |  |  |  |  |  |  |  |
| Please list errors you have found in this manual Page Description                                                                                                    |                                                                                                    |             |      |      |  |  |  |  |  |  |  |  |
| Additional comments or suggestions to impro                                                                                                    | ove this manual                                                                                                    | :           |      |      |  |  |  |  |  |  |  |  |
|                                                                                                    |                                                                                                    |             |      |      |  |  |  |  |  |  |  |  |
| What version of the software described by the                                                                                                    | is manual are y                                                                                                    | ou using? . |      |      |  |  |  |  |  |  |  |  |
| Name/Title                                                                                                    |                                                                                                    | _ Dept      |      |      |  |  |  |  |  |  |  |  |
| Company                                                                                                    |                                                                                                    |             |      |      |  |  |  |  |  |  |  |  |
| Mailing Address                                                                                                    |                                                                                                    | -           |      |      |  |  |  |  |  |  |  |  |
| Email                                                                                                    |                                                                                                    |             | e    |      |  |  |  |  |  |  |  |  |

| <br><u> </u> | <u>)</u> o_ | No | <u>t</u> _ | Те | ar | - <u>F</u> | ol | <u>d</u> ] | He | r <u>e</u> . | an | <u>d</u> ] | Γ <u>a</u> | pe |
|--------------|-------------|----|------------|----|----|------------|----|------------|----|--------------|----|------------|------------|----|
|              |             |    |            |    |    |            |    |            |    |              |    |            |            |    |

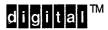

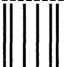

No Postage Necessary if Mailed in the United States

# **BUSINESS REPLY MAIL**

FIRST CLASS PERMIT NO.33 MAYNARD MASS.

POSTAGE WILL BE PAID BY ADDRESSEE

Digital Equipment Corporation Publications Manager Open Software Publications Group ZK03-2/Z04 110 SPIT BROOK ROAD NASHUA, NH 03062-9987

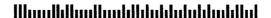

Do Not Tear - Fold Here and Tape

Cut Along Dotted Line